# Request Time Off in Kronos

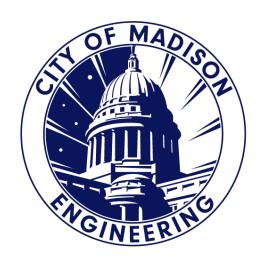

#### Related Items

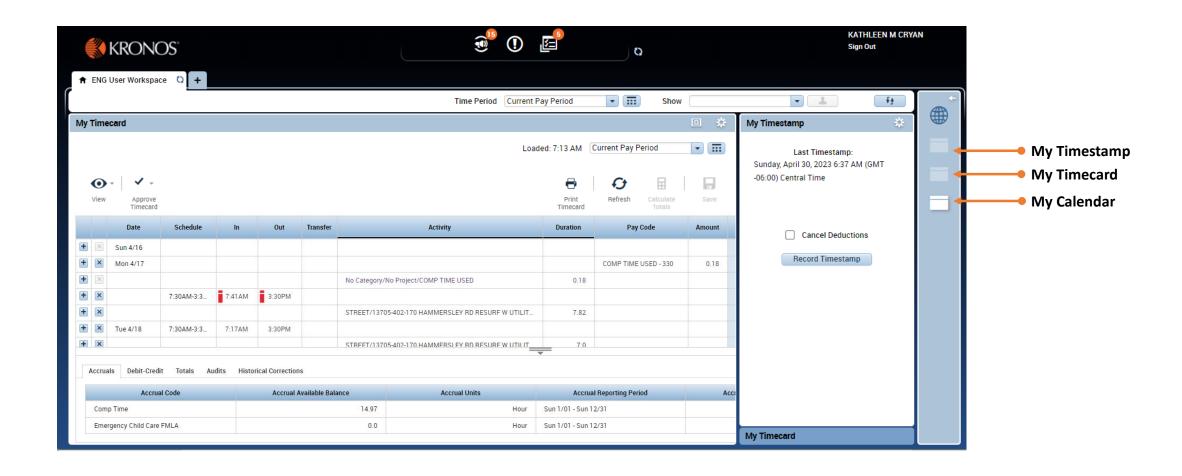

## My Calendar

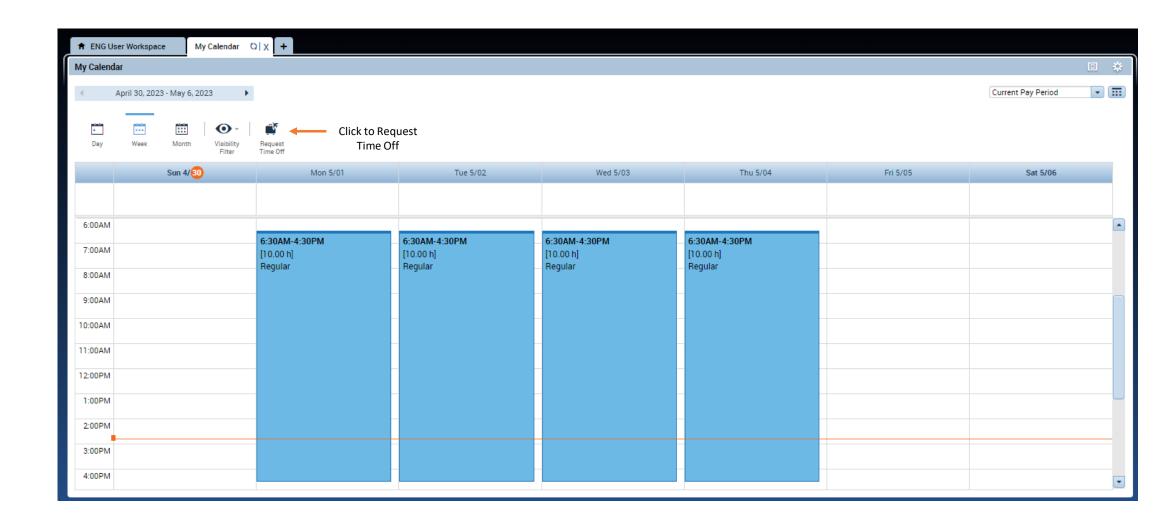

### Request Time Off

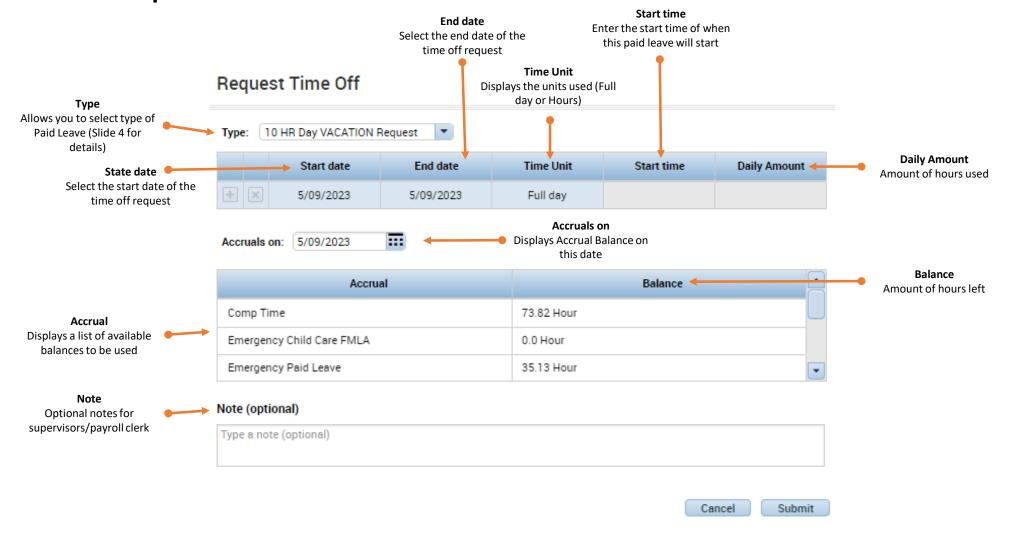

### Time Off Requests Types

- You will have 7 Types of Request available to choose from.
- "10 HR Day VACATION Request" This request type defaults to a FULL DAY of VACATION time for 10 HR/day staff.
- "7.75 HR Day VACATION Request" This request type defaults to a FULL DAY of VACATION time for 7.75 HR/day staff.
- "8 HR Day VACATION Request" This request type defaults to a FULL DAY of VACATION time for 8.0 HR/day staff.
- "Comp Time Request" This request type is how you request Comp Time off.
- "Floating Holiday Request" This request type is how you request Floating Holiday time off.
- "Sick Time Request" This request type is how you request Sick Time off.
- "Vacation Time Request" This request type is how you request Vacation Time off in an amount other than full-day durations.

#### Notification Emails

- Once the Time Off Request has been submitted, you will get an email notification. This could take up to 5 minutes to receive.
- When a status update has been made to the request, you will receive another email notification.
- Status:
  - Submitted
  - Approved
  - Refused
  - Hold

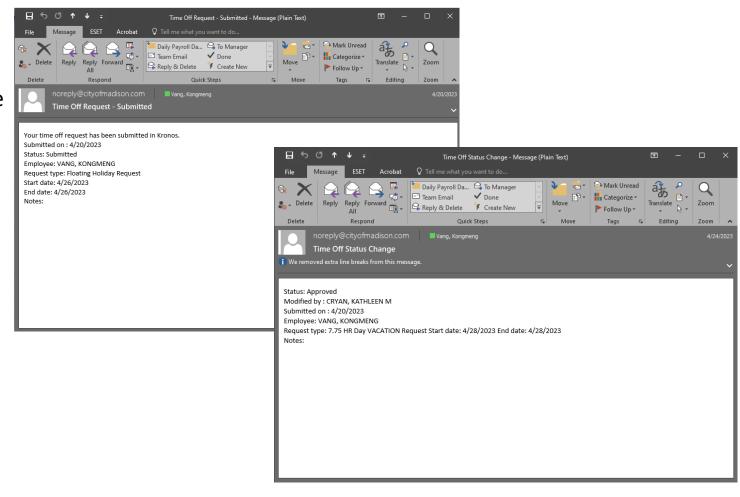

### Approved Time Off

#### **Non-Activities Employee**

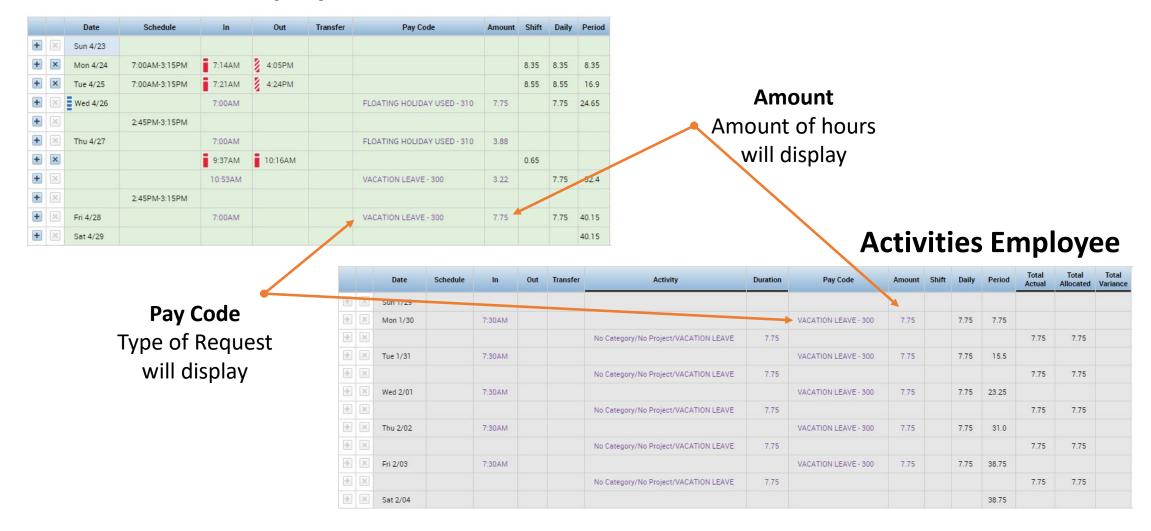

### Next up...

Completing and Approving Your Timesheet in Kronos